# Six Eye Workflow

The Six-Eye Workflow module adds a second approval layer to the out-of-the-box [Magnolia four eye](https://documentation.magnolia-cms.com/display/DOCS61/Magnolia+four+eye+workflow)  [workflow](https://documentation.magnolia-cms.com/display/DOCS61/Magnolia+four+eye+workflow). This second layer is another independent group of reviewers specialized in some aspect of the page. For example, legal implications. Upon legal approval, the page is then pushed to the second review step which may be for other web related requirements.

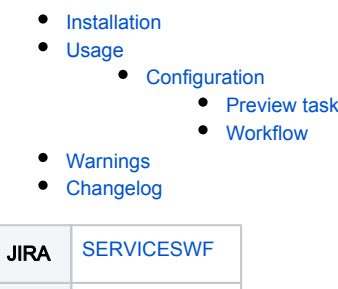

Git [six-eye-workflow](https://git.magnolia-cms.com/projects/SERVICES/repos/six-eye-workflow/browse)

### <span id="page-0-0"></span>Installation

Maven is the easiest way to install the module. Add the following dependency to your [bundle](https://documentation.magnolia-cms.com/display/DOCS56/Bundles+and+webapps):

```
<dependency>
   <groupId>info.magnolia.workflow</groupId>
  <artifactId>magnolia-workflow-six-eye</artifactId>
  <version>${sixEyeWorkflowVersion}</version>
</dependency>
```
#### Versions

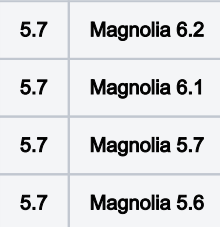

## <span id="page-0-1"></span>Usage

The workflow is configured in series. First is the "preview" step, followed by the "review for publication" step.

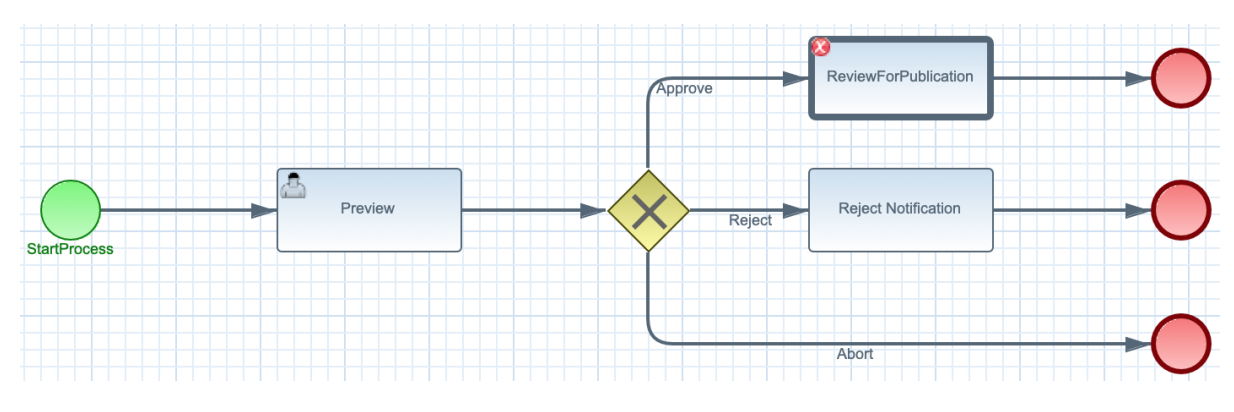

The preview step offers the same possibilities for action: approve, reject, abort. Assuming the user approves the content the Six Eye workflow calls the Four Eye workflow.

### <span id="page-0-2"></span>**Configuration**

The module installs two configurations. You will need to make some changes to get the Six Eye workflow setup.

When creating new groups it might be a good idea to make sure the superuser is a part of it.

#### <span id="page-1-0"></span>Preview task

⊘

The preview task is the new human task added to the overall workflow. You will need to set the group(s) which should be notified for this step in the workflow.

The preview task extends from the publish task in the workflow-jbpm module. The groups configuration is overridden so that you can configure the groups for the task. For example, all content needs to go through a legal review before the final review and publish step. Create a new group called legal in the [Sec](https://documentation.magnolia-cms.com/display/DOCS/Security+app) [urity app.](https://documentation.magnolia-cms.com/display/DOCS/Security+app) Next add the legal group to the list of groups for the preview task.

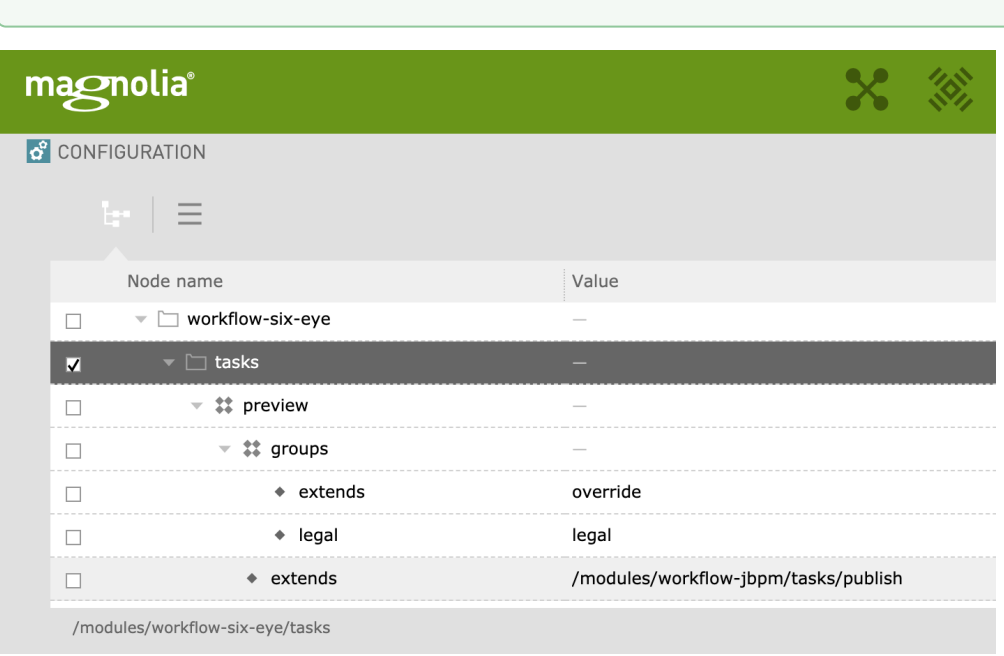

#### <span id="page-1-1"></span>**Workflow**

The configuration for the six eye workflow will be bootstrapped on installation. In order to call the workflow you will need to update the activate command to call it. For example, I want all page publications to go through the six eye review.

Update the workflow module to call sixEyeReviewForPublication.

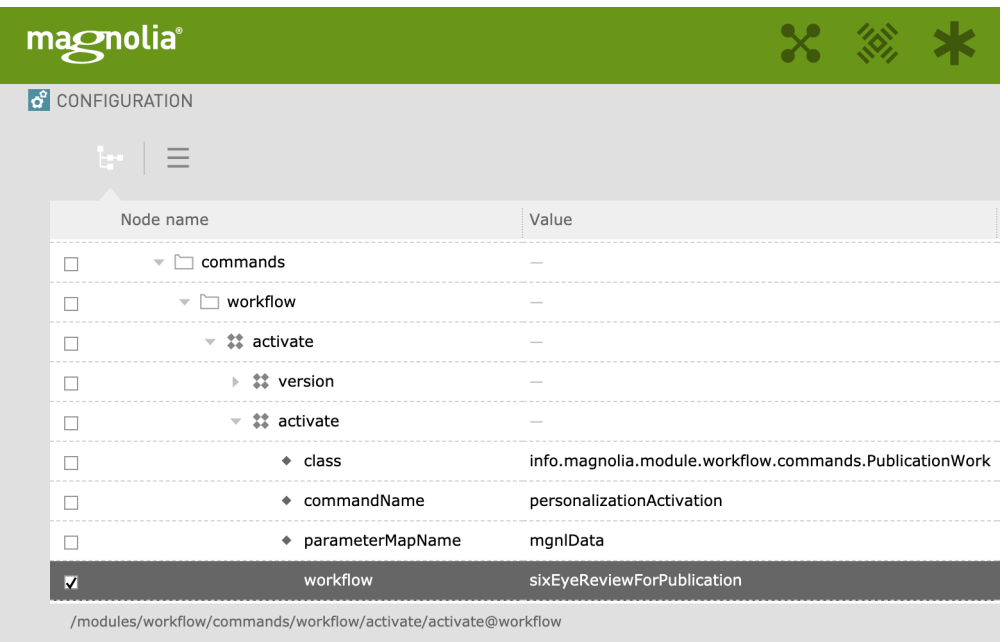

# <span id="page-2-0"></span>Warnings

• This module is at INCUBATOR level.

# <span id="page-2-1"></span>Changelog

Version 5.7 - Initial release of the incubator version of this module.